## **QUICK START GUIDE** Reaxys® Medicinal Chemistry

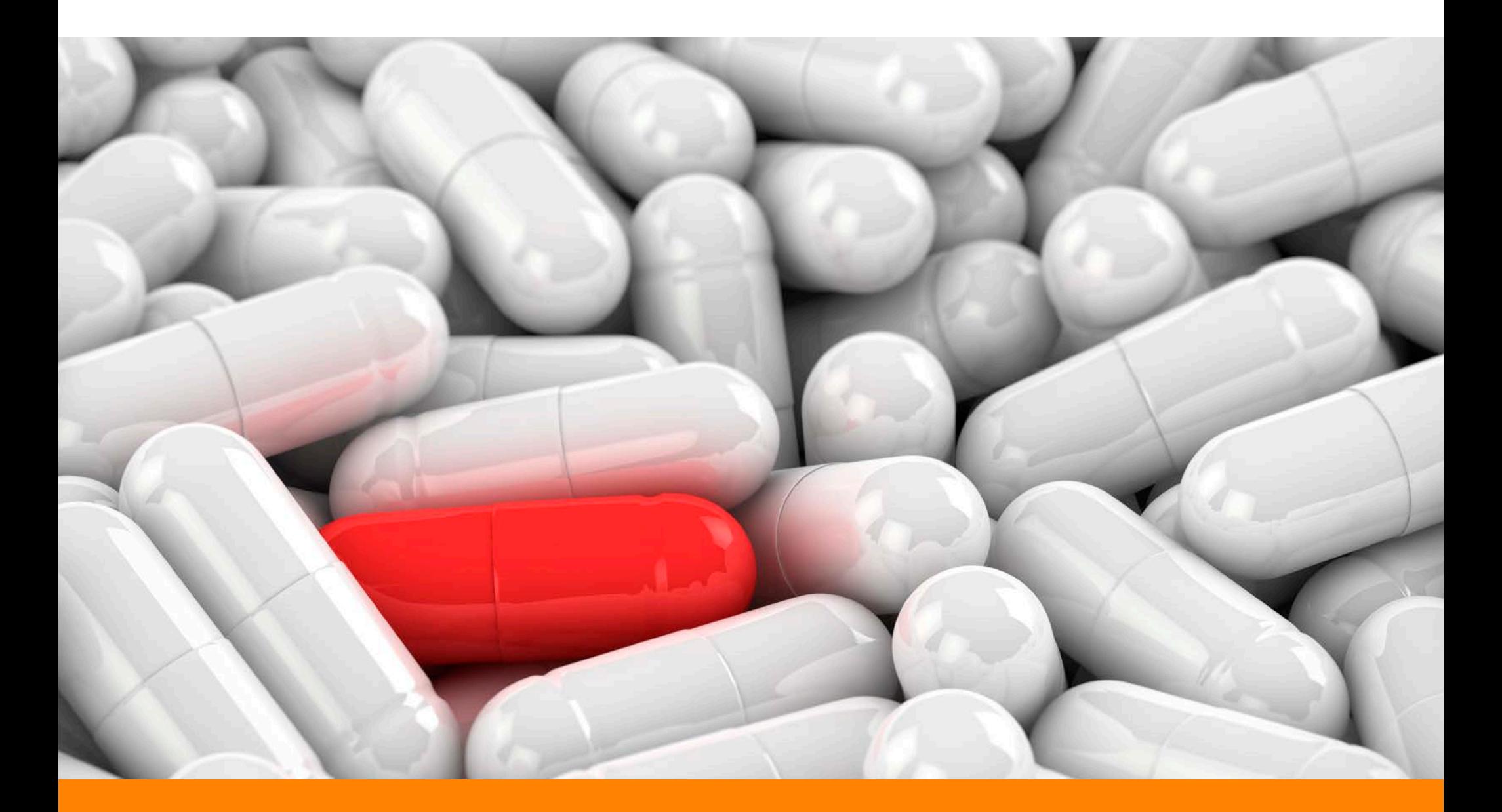

#### **WELCOME TO YOUR QUICK START GUIDE FOR REAXYS MEDICINAL CHEMISTRY.**

Reaxys Medicinal Chemistry is a Java-free web solution that runs on modern browsers. The various available browsers present a complex landscape. The Reaxys team has tested the system on the following browser versions.

- Firefox (version 49 or higher)
- Chrome (version 53 or higher)
- Edge (version 14 or higher)
- Safari (version 9 or higher)
- Internet Explorer (version 11)

We recommend using one of these browsers to achieve best performance. While Reaxys Medicinal Chemistry may work on other browsers, some features and functionalities may not work properly.

Please contact us if you have question regarding browser support.

**NOTE to Reaxys Medicinal Chemistry users in China:** We noticed a significant performance increase if Google Chrome is used. If you encounter any performance issues, then try switching to Google Chrome.

**NOTE to all users:** We recommend not using addins and plugins or at least reducing their number to the absolutely necessary minimum. All such components influence the performance and memory usage of a browser.

**NOTE to Google Chrome users:** Please ensure that you have at least 2 Gb of free hard disk space to get the optimum performance from Reaxys.

**QUICK SEARCH**

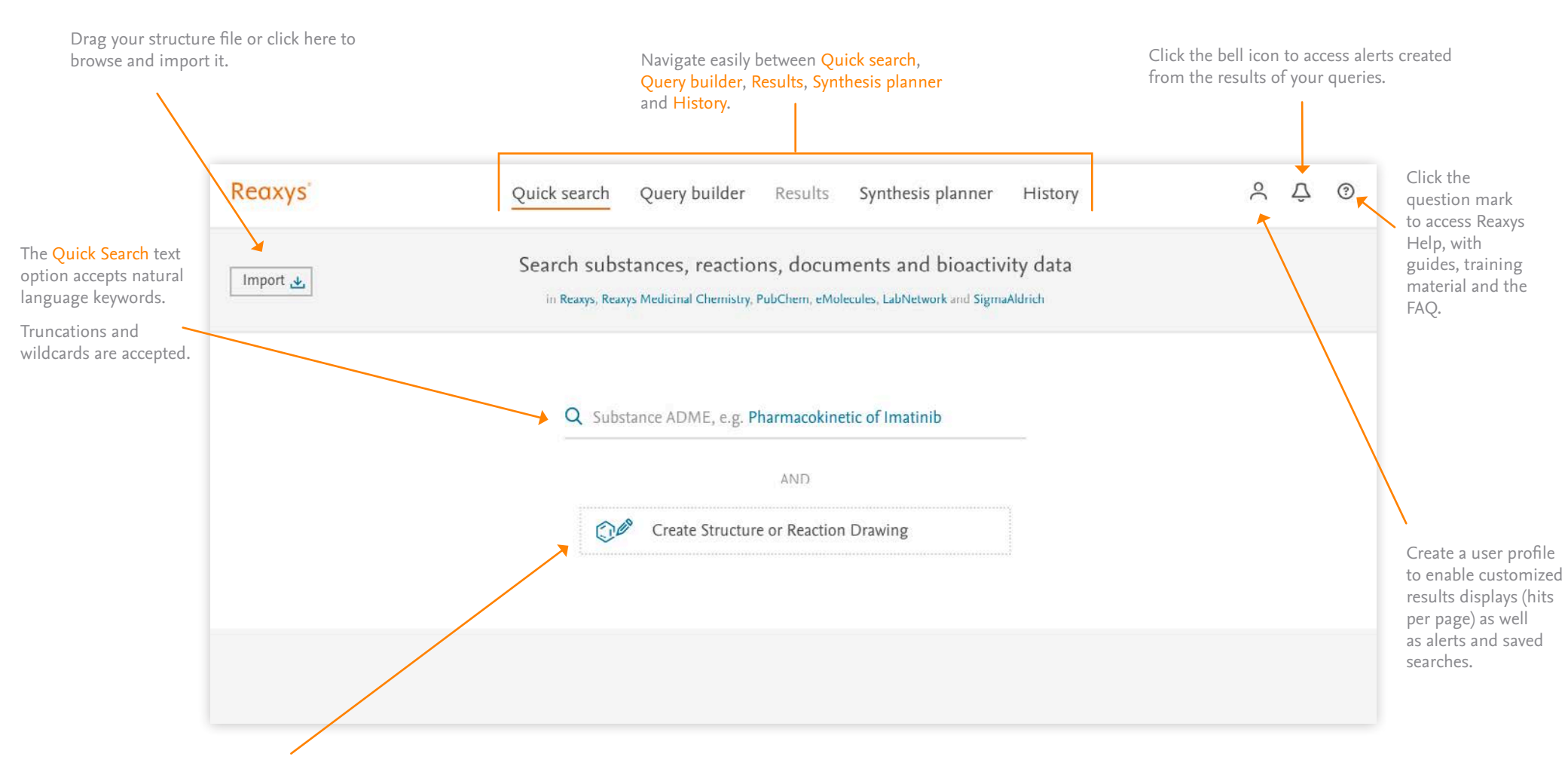

Structure Search enables the creation of structure and reaction drawings.

Use these as the main query or combine them with keywords for added search power.

See the Reaxys Quick Start Guide for more information on using structure and reaction drawings.

**QUICK SEARCH RESULTS PREVIEW**

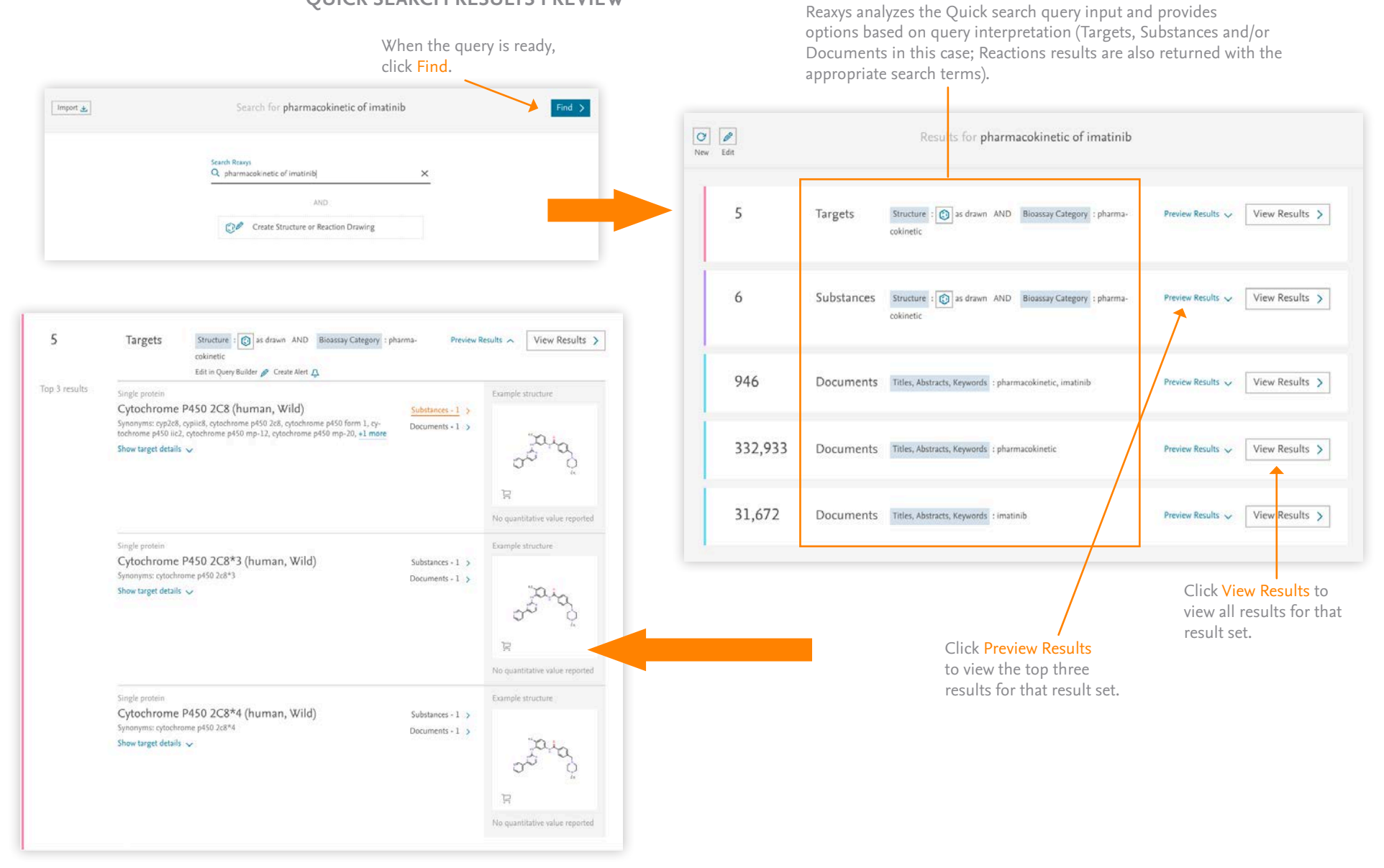

#### **QUERY BUILDER FIELDS, FORMS AND HISTORY PANEL**

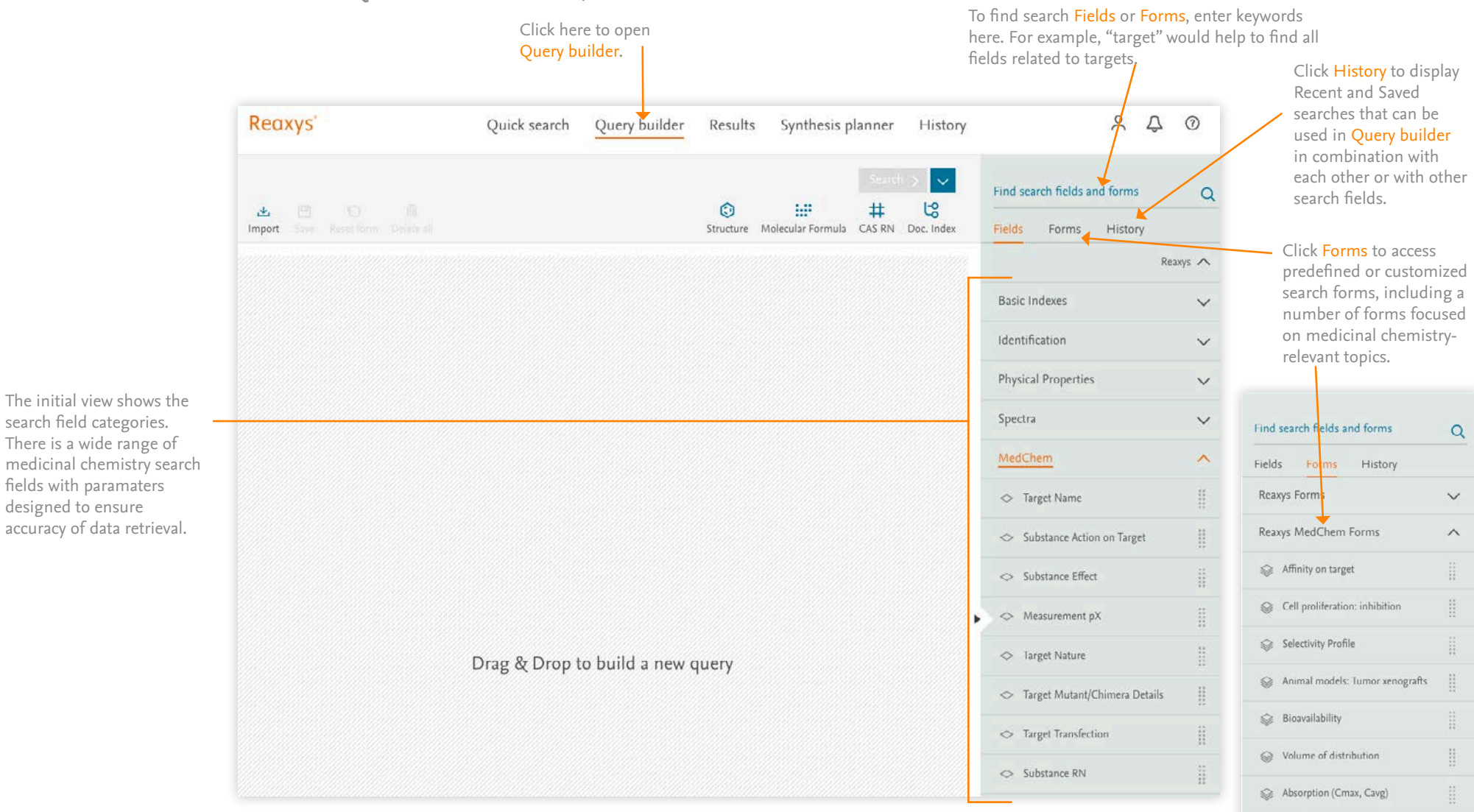

 $\mathop{\mathbb{H}}$ 

H.

Caco-2 permeability

Caco-2 Active transport

#### **QUERY BUILDER**

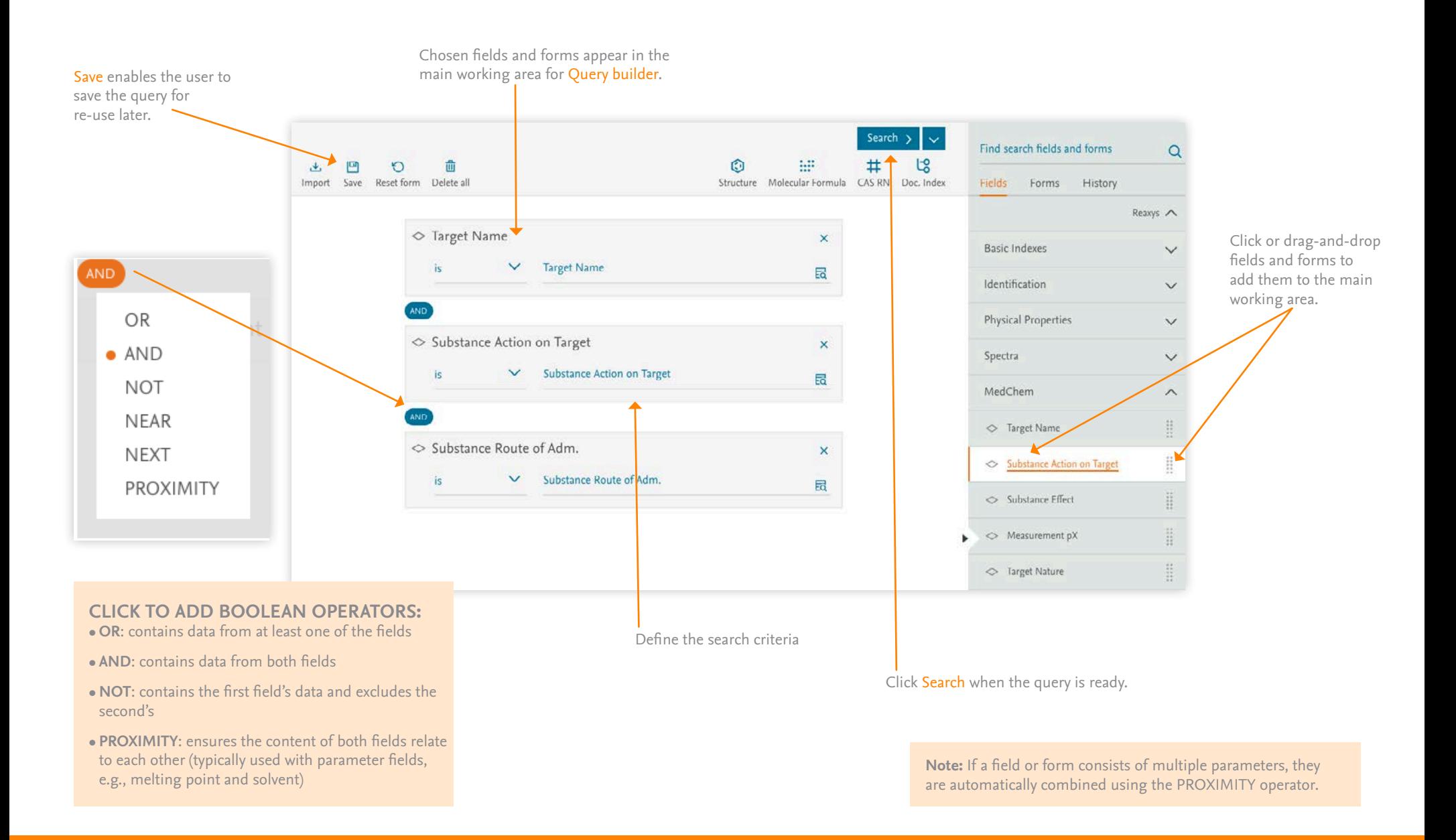

**DOCUMENT RESULTS PAGE** Default sorting is by descending relevance, but other Use Filters and Analysis options to narrow options are available: your results. • Publication Year. • Document Type. Click here to open the Heatmap • Cited By. for the target(s) and substance(s) in these documents Filters and Analysis 50 Documents with 114 Substances, 147 Reactions, 45 Targets Click **[here](http://supportcontent.elsevier.com/RightNow%20Next%20Gen/Reaxys/RMC%20Heatmap%20Quick%20Start%20Guide%2006-02-17.pdf)** Use Index Terms (List) and/ From<br>history **O C**<br>Limit To Exclude **Export** to download or IndexTerms (ReaxysTree) to  $\Box$  <br>  $\bullet$ Relevance  $\sqrt{ }$  Heatmap  $\boxed{H}$ Index Terms (List)  $\checkmark$ filter documents by topic. Heatmap Quick Start Guide.Index Terms (ReaxysTree)  $\checkmark$ Compositions and methods for prevention and treatment of chronic diseases and **Publication Year**  $\vee$ disorders including the complications of diabetes mellitus Kosbab, John V. - US2001/31744, 2001, A1 Click an author's name Document Type  $\overline{\vee}$ Patent Family Members: CA2280093 A1; WO1998/33494 A1; AU6141498 A; EP1021177 A1; JP2001/511153 A; ... to explore details about Abstract v Front Page Info v Substances 12 v Reactions 11 v Full Text 71 their publications and get Authors  $\checkmark$ additional analysis options in Hit Reactions  $\boxed{1}$   $\sqrt{ }$ Scopus®. Patent Assignee  $\Box$  DNA encoding human  $\kappa$  case in and process for obtaining the protein  $\checkmark$ Symbicom Aktiebolag - US6232094, 2001, B1 Journal Title  $\vee$ Patent Family Members: D<mark>K8892 D0; CA2128110 A1; WO1993/15196 A1; AU3346493 A; EP625197 A1; ...</mark> Abstract v Front Page Info v Substances 14 v Reactions 14 v Full Text 7 Substance Classes  $\checkmark$ Hit Reactions  $1 \times$ H No title Reaction Classes Cited 43 times Lythgoe, B. et al. - Journal of the Chemical Society, Perkin Transactions 1: Organic and Bio-Organic Chemistry (1972-1999), 1978, p. 590 - 595 Substances 32  $\vee$  Reactions 36  $\vee$  Full Text 71 Hit Reactions 5  $\sqrt{}$ 

To export results:

- Click Export in the toolbar (if the export button is not visible, click Options)
- Define Format, Range, Export data and Additional options
- Click Export the progress will be displayed in the lower right of the screen
- When the export is complete, click Download

**Note:** Use the checkboxes beside the results to select individual results and only export those.

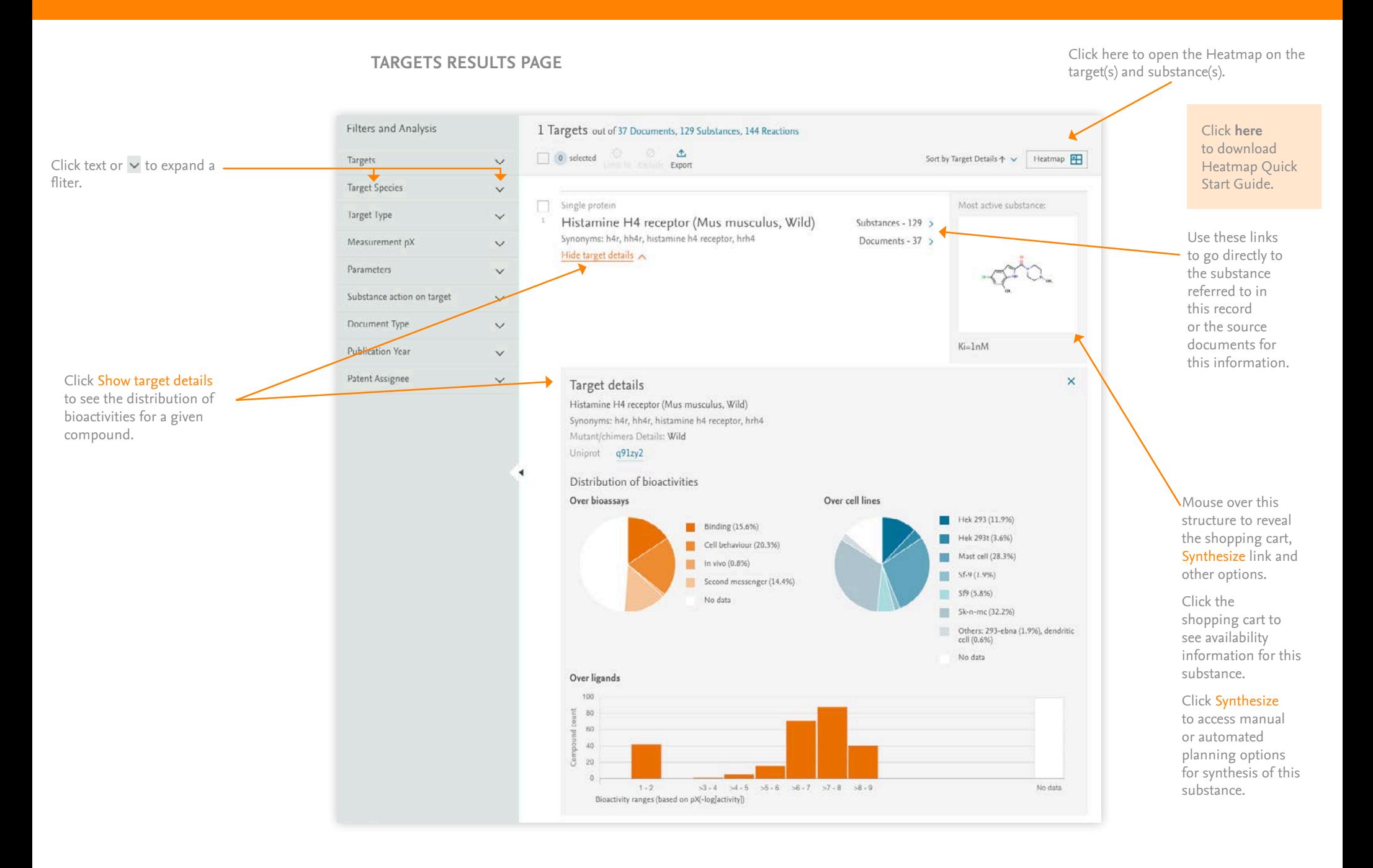

#### **USING FILTERS**

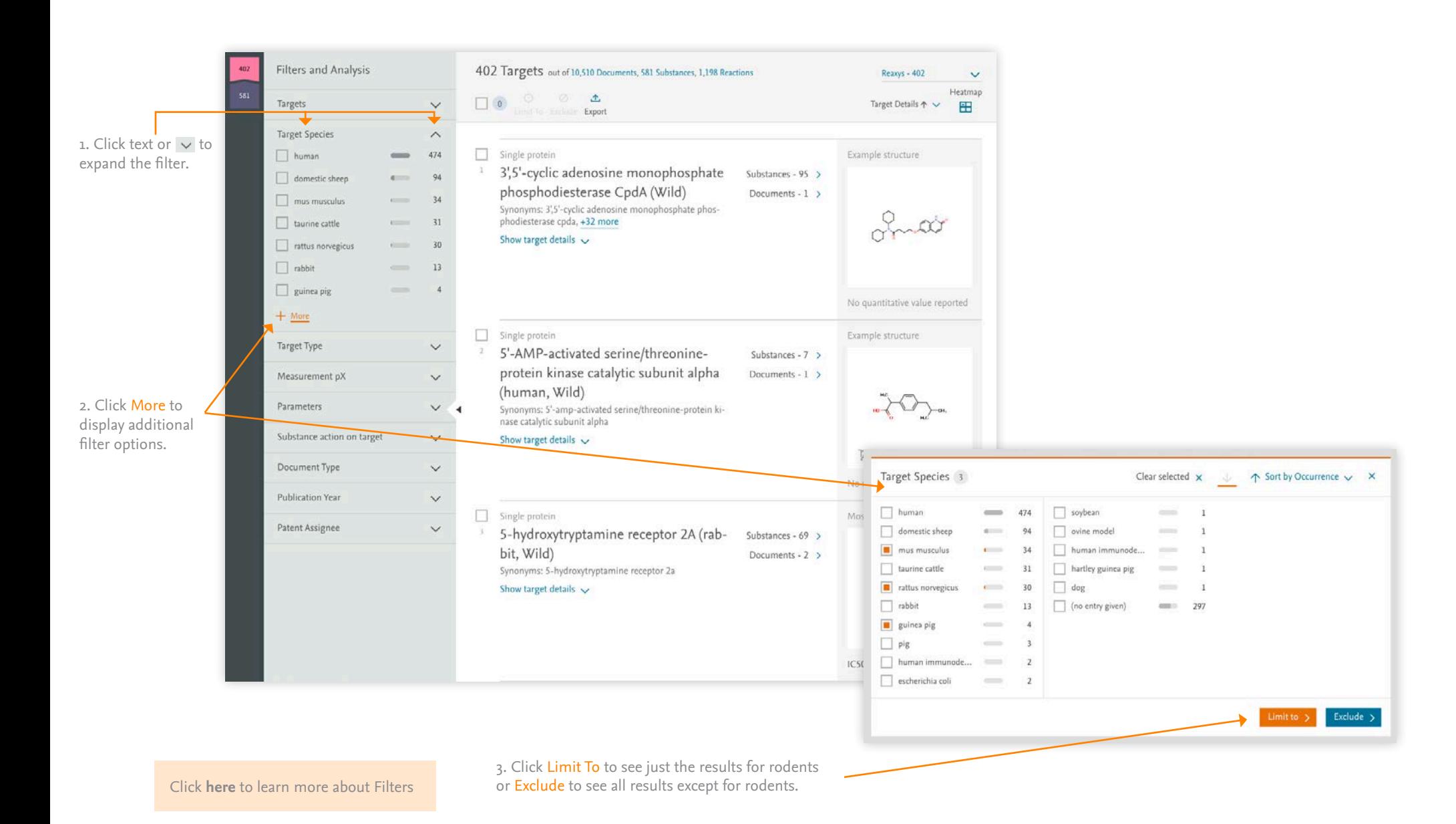

#### **SUBSTANCE BIOACTIVITY INFORMATION**

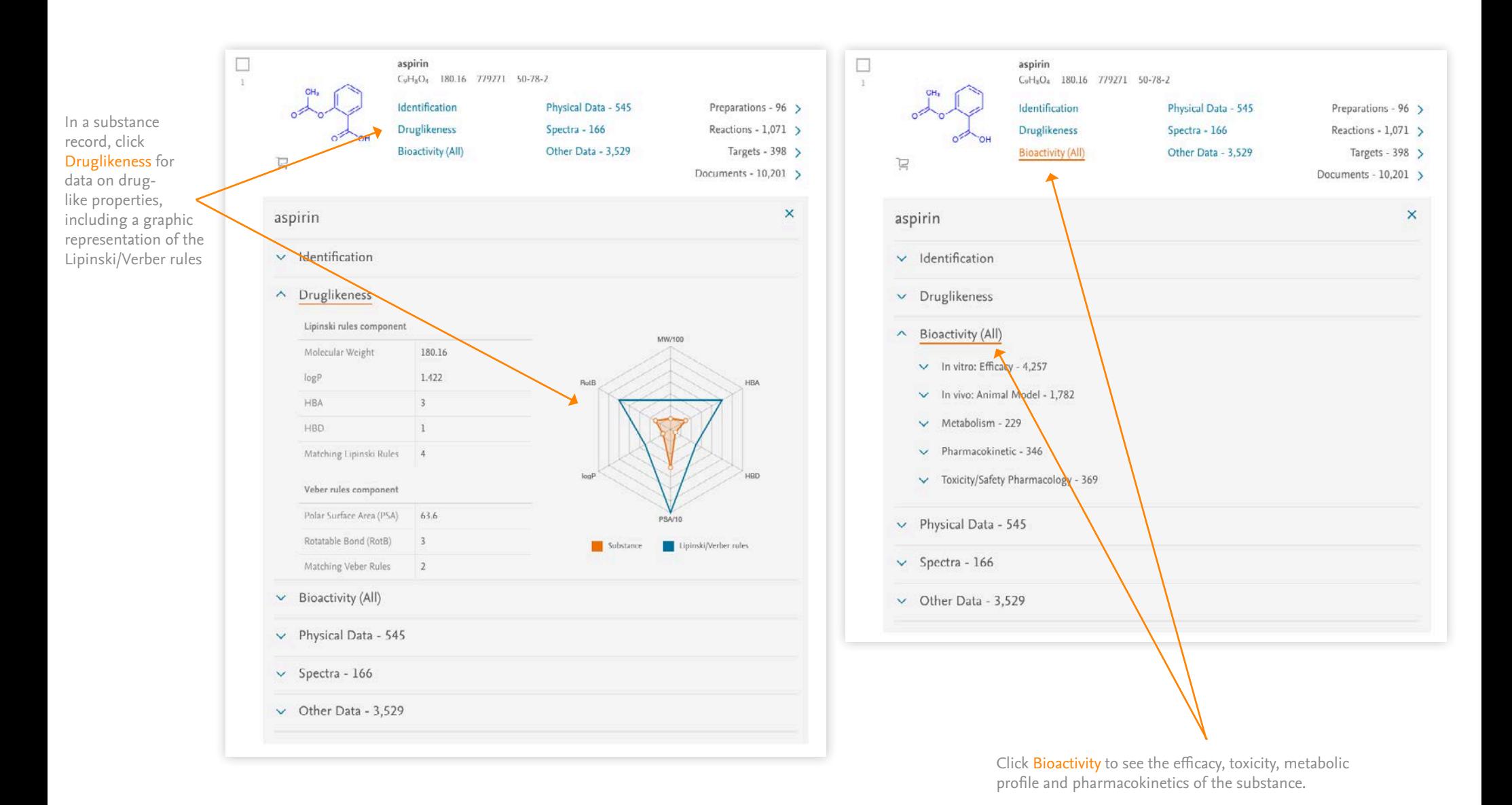

#### **HEATMAP**

A number of options to work with the Heatmap are given, including limiting to and excluding selected columns, exporting the results, changing the displai settings, turning on or off the Navigator panel, and turning on or off the legend explaining the pX value colors.

Select a target or substance to highlight its column or row. Clicking on the three dots beside the target or substance name exposes options to sort the Heatmap by activity, limit to the selected column(s), exclude the selected column(s), or call up a summary of the substance or target information.

Heatmap relates Substances (shown here on the Y-axis) to Targets (shown here on the X-axis) in terms of the strength of their interaction (relative affinity)

In the Heatmap, all substances are assigned standardized pX values that . represent the relative of that substance for a given target.

If no published interactions between a substance and target are known, no value is given.

The color of the pX value visualizes the relative affinity, with "hotter" colors representing greater affinity.

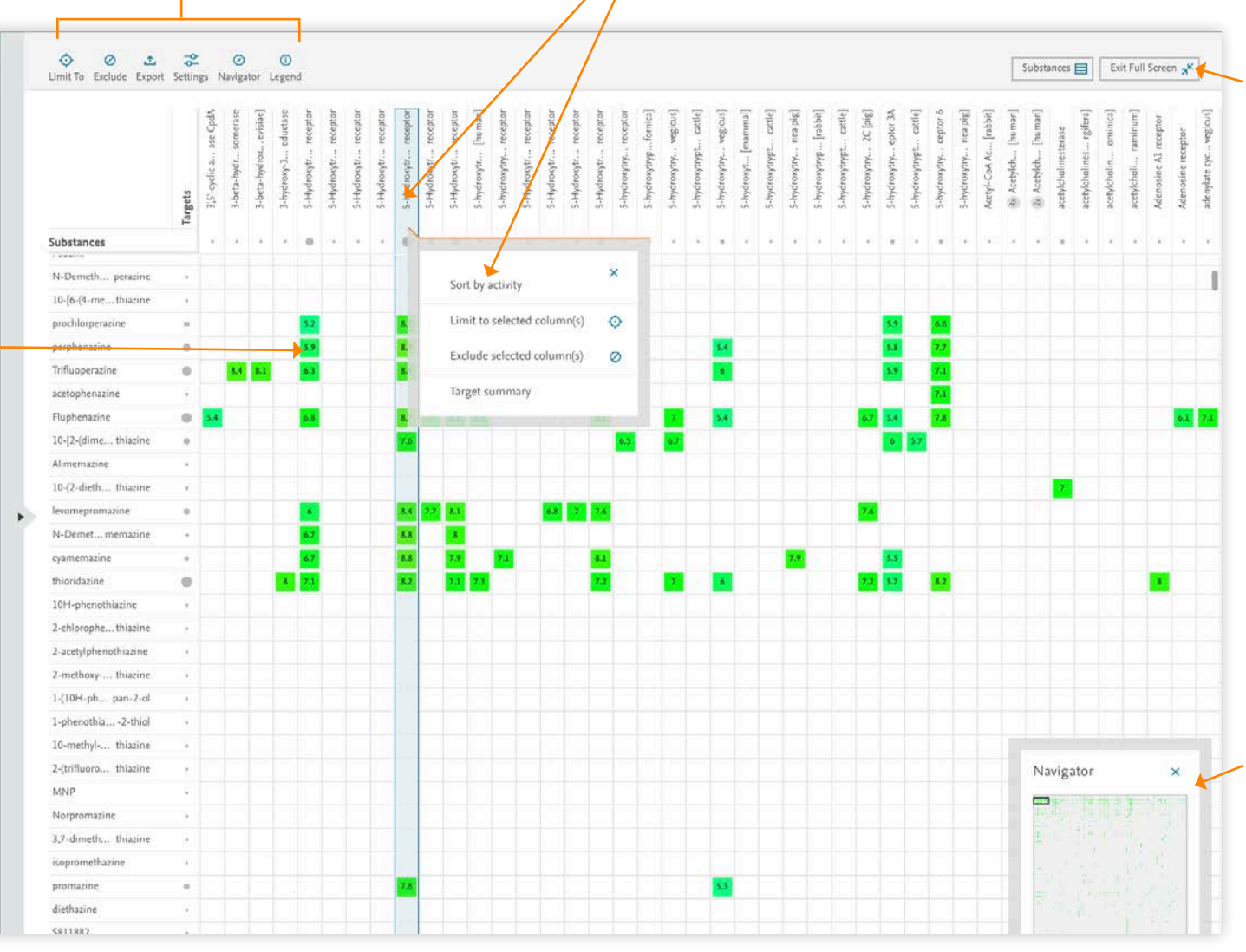

Toggle in and out of full screen view or back to the Substances or Reactions results here.

Exiting full screen view will open the Filters panel at the left of the screen.

The Navigator

panel shows the full Heatmap and allows users to navigate to areas with interesting clusters of results.

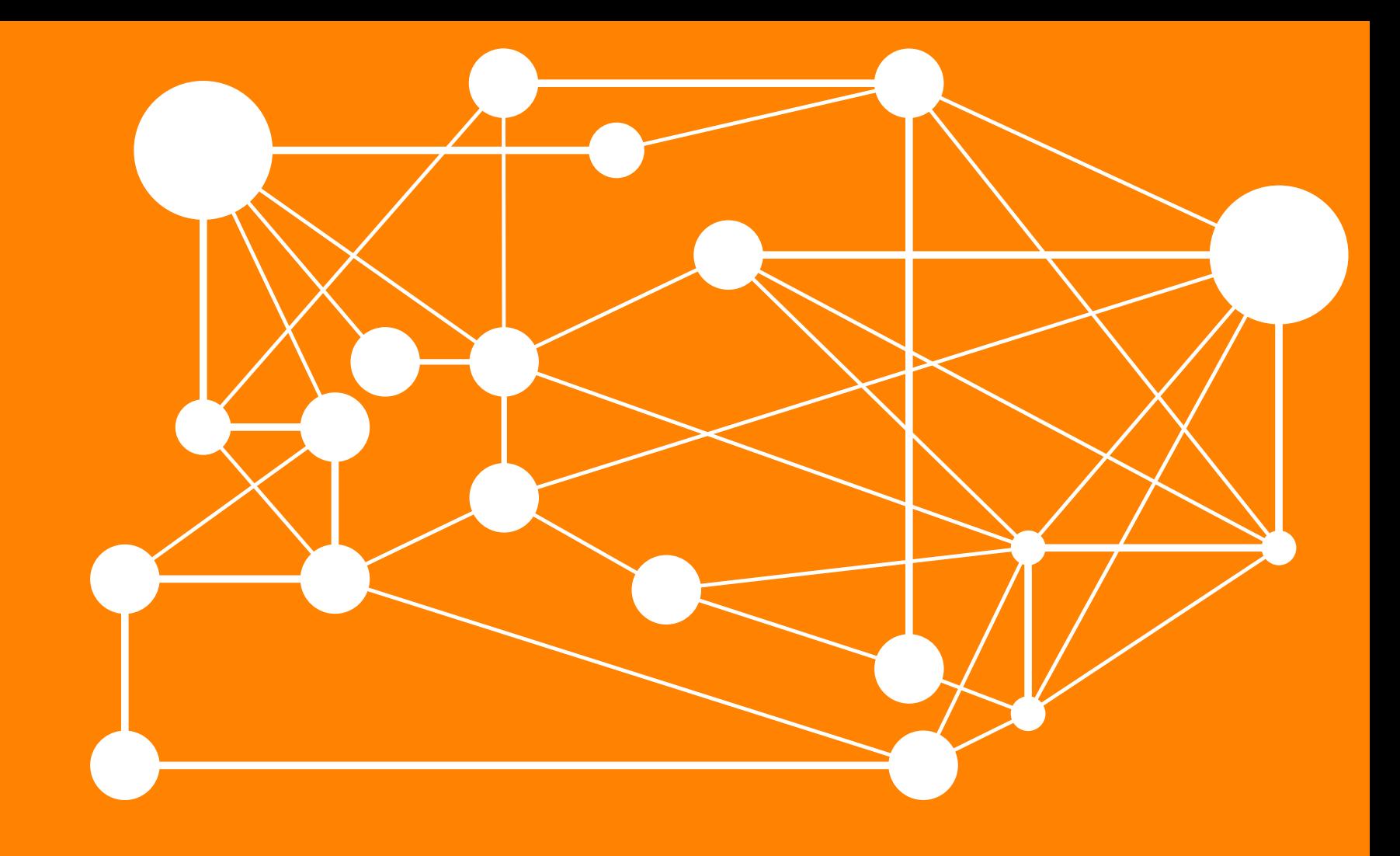

# REAXYS MEDICINAL CHEMISTRY

Visit **<https://www.reaxys.com>** to log in.

Visit the **[Reaxys Support Center](https://service.elsevier.com/app/home/supporthub/reaxys/)** for more helpful information about using Reaxys

REAXYS is a trademark of RELX Intellectual Properties SA, used under license. Scopus is a trademark of Elsevier B.V. Copyright © 2017, Elsevier B.V.

November 2017